## **QUICK START GUIDE**

# USE OF METAMORPH WITH THE NANOSCAN SP RANGE OF SAMPLE SCANNERS AND THE NANOSCAN OP OBJECTIVE POSITIONER

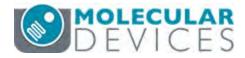

The NanoScan SP series sample scanners and the NanoScan OP400 objective positioner have basic control within Metamorph using the NanoScan Z functionality.

#### **CONNECTING YOUR SYSTEM - FRONT OF UNIT**

POS MON connector analogue position monitor output BNC connector(s) Single ended output(s)

COMS indicator LED indicates status of communications with connected computer Not lit = No communications taking place GREEN lit or flashing = Communications active IN POS indicator LED indicates status of stage position in CLOSED loop mode

OFF = Stage has not reached desired position

ORANGE = Stage settings being loaded on connection

GREEN = Stage has reached desired position

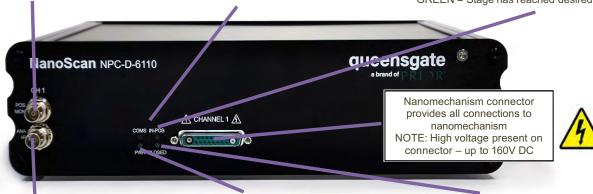

ANA I/P connector
Signal used to control the stage position
analogue command input
BNC connector(s)
Single ended output(s)

PWR indicator LED
Indicates power status and controller ready
RED steady = Controller configuring/not
ready (can take up to 30 seconds)
GREEN steady = Controller powered and
ready for operation

CLOSED indicator LED
Indicates status of control loop
OFF = Stage not connected
ORANGE = Stage settings being loaded on connection
RED = Controller operating in OPEN loop mode
GREEN = Controller operating in CLOSED loop mode
YELLOW = Controller servo output frozen

#### **CONNECTING YOUR SYSTEM – REAR OF UNIT**

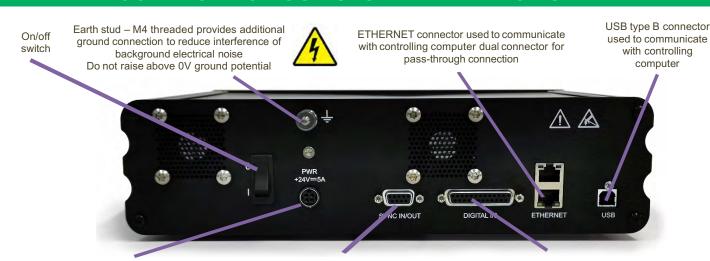

PWR connector
Provides power to controller electronics
4 pin mini-DIN with screen input
+24V DC ±0.75V @ 5A
Only connect an approve power supply

SYNC IN/OUT connector
Provides RS-232 connection with connected
computer using supplied gender changer adaptor
Also used to synchronise multiple 6000 controllers
9-pin D-type socket

DIGITAL I/O connector
Provides digital inputs and outputs for
interfacing controller to external equipment
TRIG inputs and outputs
IN POS outputs
Stepped inputs and outputs
25-pin D-type socket, 5V TTL
inputs/outputs
MUST use shielded cable

#### MetaMorph

#### **CONNECTING THE CONTROLLER TO THE COMPUTER**

Connect the NPC-D-6110 controller to the computer using an RS232C cable from the serial port on the computer to the SYNC IN/OUT port on the NPC-D-6110. A gender changer adapter is required to connect the RS232C cable to the sync port. The adapter required is a 9-pin male to male adapter as shown.

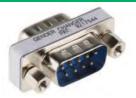

9 pin male to male adaptor

On 'power up', the controller will always move the stage across its range to carry out auto-calibration. It is important to ensure that there is sufficient clearance between the lens, sample and illumination to allow this to take place. If the temperature or load changes significantly the stage can 'clip' at one end of the travel. Should this happen restart your system to allow auto-calibration.

#### **DEVICE MANAGER**

Once installed navigate to Device Manager and select the USB to Serial Port COM setting. Make a note of the COM port used.

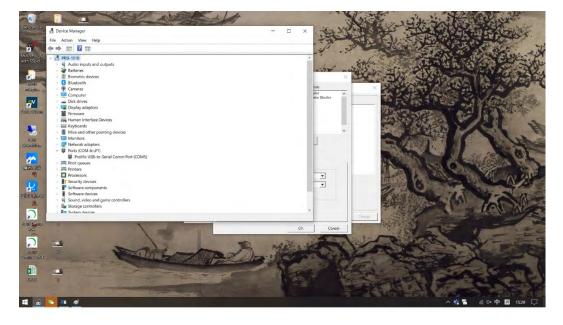

Open MetaMorph and navigate to the Meta Imaging Series Administrator: Single User Configuration.

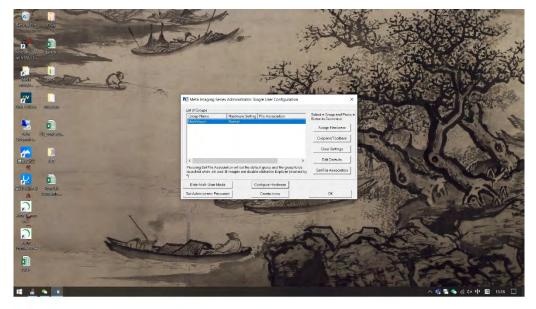

Navigate to Configure hardware and select Install System Devices:

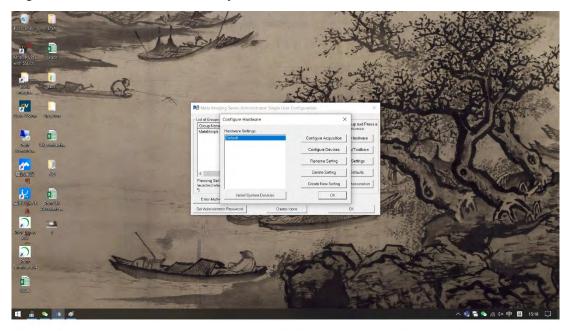

Under Install System Devices select Prior Controller:

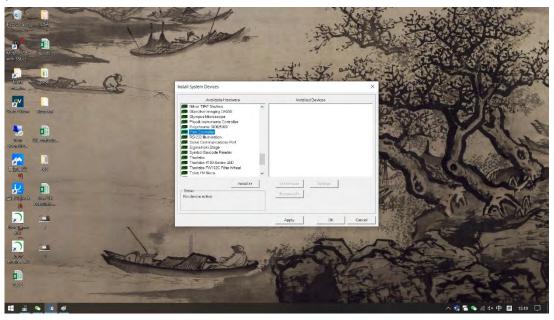

The message below may be displayed - select OK.

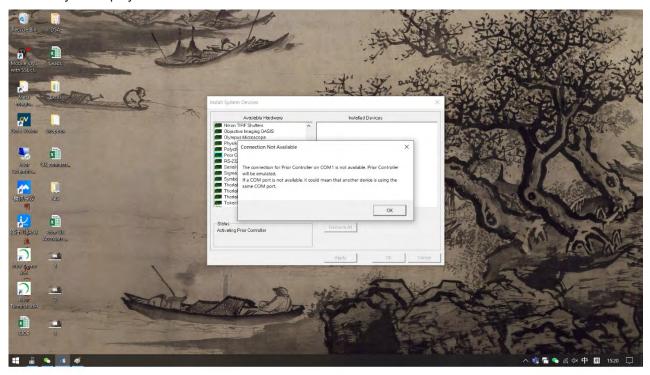

Under Prior Controller # 2 Settings enter the connection settings:

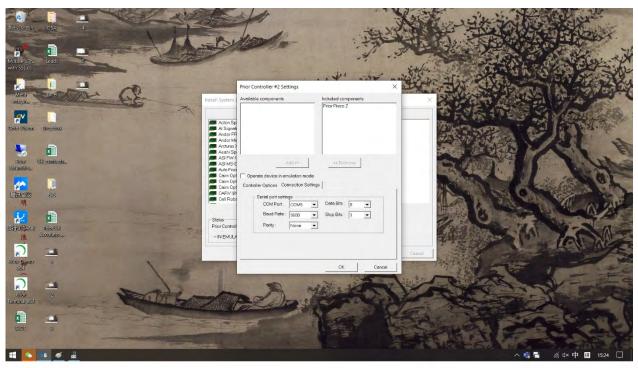

Return to 'Configure Hardware' and select 'Configure Devices:

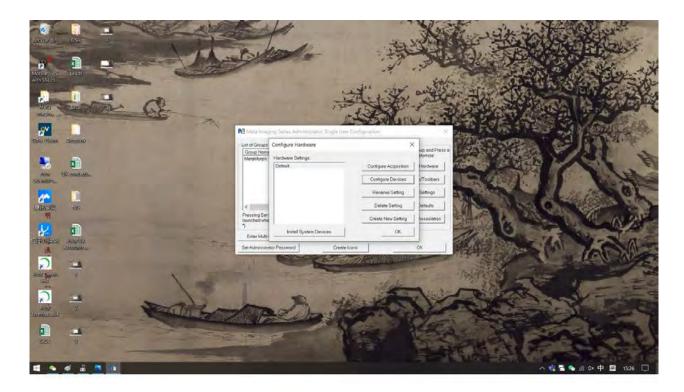

Under Settings for 'Default Hardware Configuration' under Prior Controller select Prior ProScan Z.

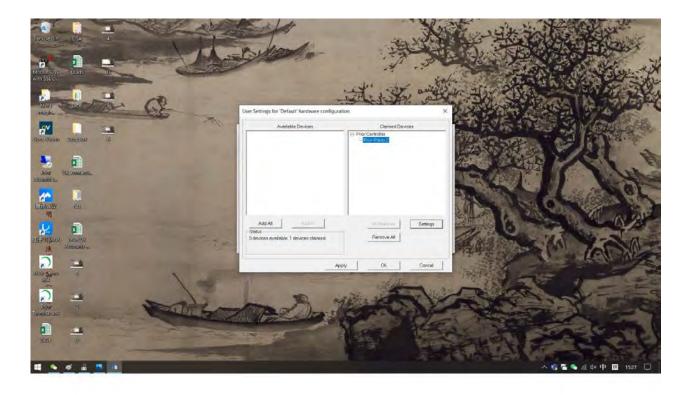

This will give control of the SP and OP range of piezo devices control from MetaMorph.

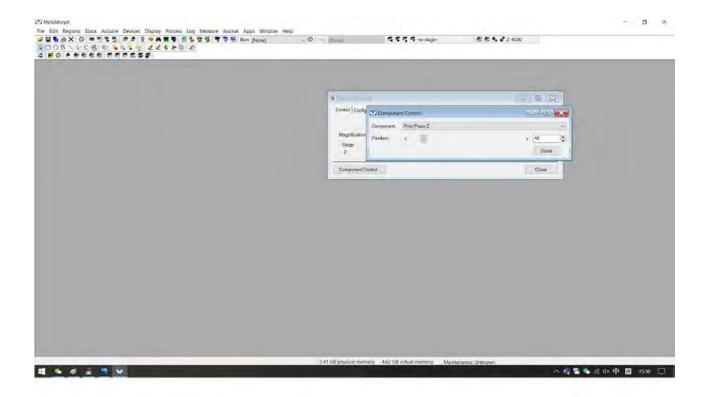